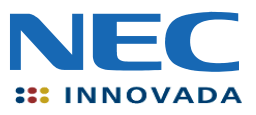

**Data Sheet**

# **V850Netchip PSTN1 Module**

Document No. U16245EE3V0DS00 Date published: August 2002

© NEC Corporation 2002 INNOVADA 2002 Printed in Germany

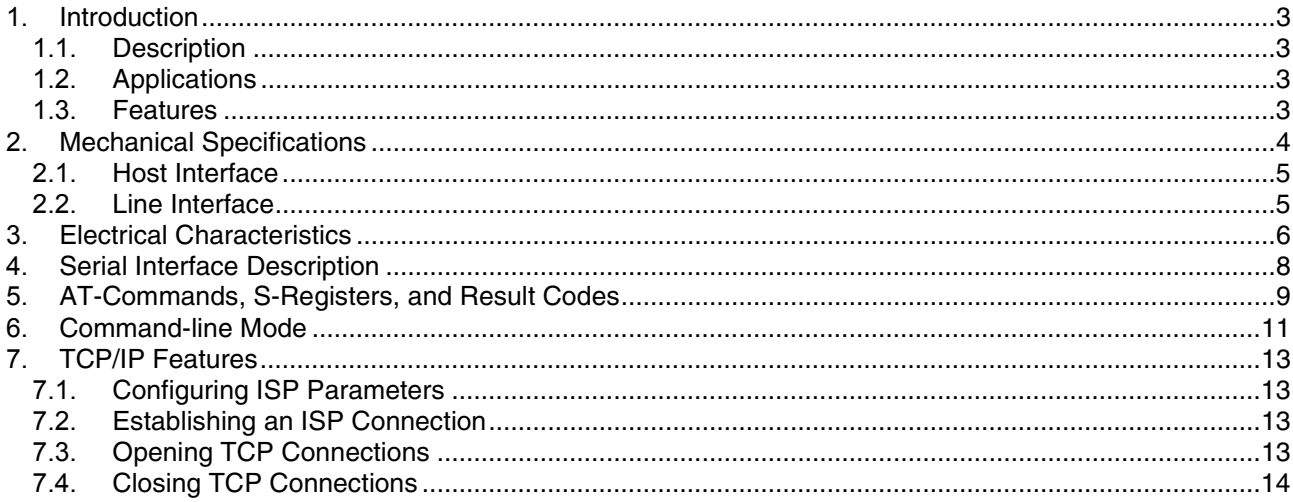

## **1. Introduction**

## **1.1. Description**

The V850Netchip PSTN1 Module is a 2400 bps embedded modem module intended for applications that require a data communications link over the phone network. It is a complete module on a small printed circuit board that can be socketed onto the host system motherboard. It includes full TCP/IP protocol support, enabling host systems to send and receive e-mails, transfer files, and serve Web pages to remote systems. It is EN60950 certified and CTR21 approved for European markets.

## **1.2. Applications**

It can be used in a variety of applications including

- credit card authorization terminals
- set-top box back channel communication
- vending machines
- remote utility metering
- remote diagnostics
- remote telemetry
- embedded applications

## **1.3. Features**

- Supported protocols: V.21(300 bps), V.22 (1200 bps) and V.22 bis (2400 bps).
- Error correction: V.42 and MNP4
- Built-in Internet access support: PPP, IP, UDP, TCP protocols included
- AT command interface for modem control
- Command-line interface for TCP/IP control
- Interface:TTL level serial, with data rates of 300 bps 9600bps
- Flow control: RTS/CTS (hardware)
- Single +5V power supply
- Dimensions: 74.93mm x 55.88mm

## **1.4. Revision**

This Data Sheet describes revision 1.0.4 of the V850Netchip PSTN1 Module.

## **2. Mechanical Specifications**

The V850Netchip PSTN1 is designed to be attached to a host system motherboard using two connectors – the host interface connector and the phone line interface connector. Pins are mounted under each connector for inserting into sockets on the host motherboard.

**Figures 1** and **2** show outline plan and elevation views of the V850Netchip – PSTN1.

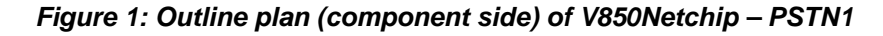

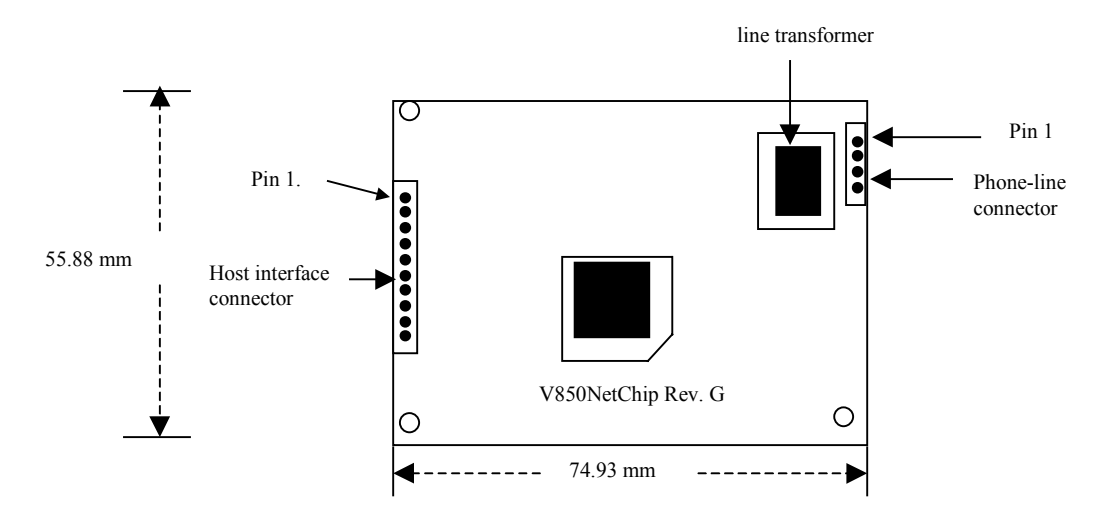

**Figure 2: Elevation view of short-format V850Netchip – PSTN1**

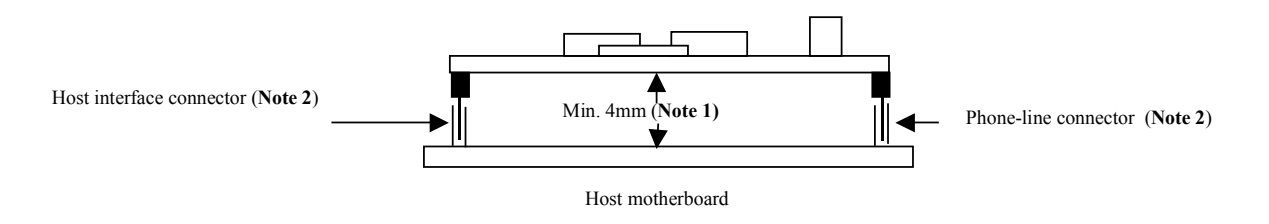

**Note 1:** At least 4mm clearance or equivalent insulation must be provided between the V850Netchip PSTN1 and the host motherboard.

**Note 2:** The pins for the host interface and phone line connectors are spaced 2.54mm apart

The V850Netchip PSTN1 must always be installed within unit which includes a fire enclosure that meets the safety requirements of EN60950:2000.

#### **Note**

The RJ-11 connector for attaching to the phone network must be mounted on the host system. The V850Netchip PSTN1 includes a designed-in electrical insulation barrier of 4 mm creepage between the phone line interface circuit and the rest of the V850Netchip PSTN1 board. The host motherboard should have an equivalent barrier between the RJ-11 connector circuit and other components.

## **2.1. Host Interface**

| Pin                     | I/O      | <b>Name</b> | <b>Function</b>                                                                                                    |  |  |
|-------------------------|----------|-------------|----------------------------------------------------------------------------------------------------|--|--|
|                         |          | <b>VCC</b>  | Connects to external host power of $+5V + (-5%)$                                                                                                    |  |  |
| 2                       |          | -TXD        | Serial data output from host DTE                                                                                                    |  |  |
| 3                       | $\Omega$ | -RXD        | Serial data input to host DTE                                                                                                    |  |  |
| $\overline{\mathbf{4}}$ |          | -RTS        | Request To Send. - RTS is used to indicate to the modem if it should present<br>data to the DTE on - RXD. - RTS OFF (high) indicates to the modem that it<br>should not transfer data. -RTS ON (low) indicates to the modem that it is ready<br>to accept data for transmission. |  |  |
| 5                       | $\Omega$ | -CTS        | Clear To Send. -CTS is used by the modem to indicate whether or not it is ready<br>to transmit data on -TXD. -CTS OFF (high) indicates to the DTE that it should<br>not transfer data. -CTS ON (low) indicates to the DTE that it is ready to accept<br>data for transmission.   |  |  |
| 6                       | $\Omega$ | -DSR        | Data Set Ready. -DSR indicates the modem status to the DTE.                                                                                                    |  |  |
| $\overline{7}$          |          | -DTR        | Data Terminal Ready. An active low on this pin indicates that the host system is<br>ready to communicate with the modem.                                                                                                    |  |  |
| 8                       | $\Omega$ | -DCD        | Data Carrier Detect. An active low on this pin indicates that the modem has<br>detected a carrier signal.                                                                                                    |  |  |
| 9                       |          | -RESET      | Device reset. Held high for normal operation, or low for at least 500 ns to reset<br>the device                                                                                                    |  |  |
| 10                      |          | <b>GND</b>  | Power supply ground                                                                                                    |  |  |

**Table 1.1: Pin description for host serial interface**

## **2.2. Line Interface**

**Table 1.2: Pin description for phone line interface**

| Pin | <b>VO</b> | <b>Name</b> | <b>Function</b>                                                            |
|-----|-----------|-------------|----------------------------------------------------------------------------|
|     | 1/O       | a/b         | Telco phone line connection from RJ11 or other<br>connector on host system |
| റ   | 1/O       | a/b         | Telco phone line connection from RJ11 or other<br>connector on host system |
| -3  |           | N/C         | Not connected                                                              |
|     |           | N/C         | Not connected                                                              |

## **3. Electrical and Line Characteristics**

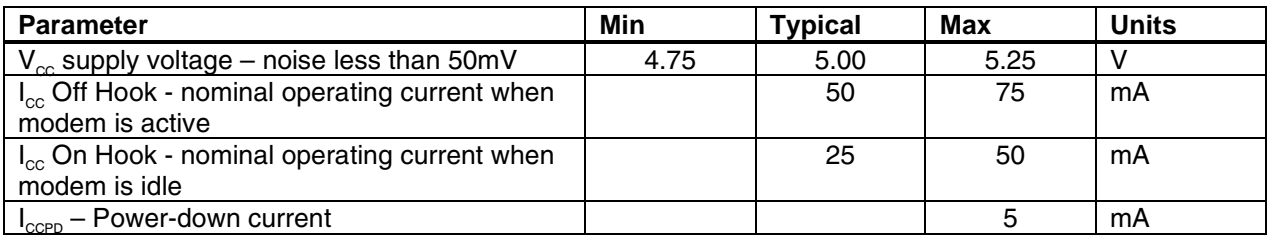

## **Table 1.3: Power supply**

## **Table 1.4: Serial interface**

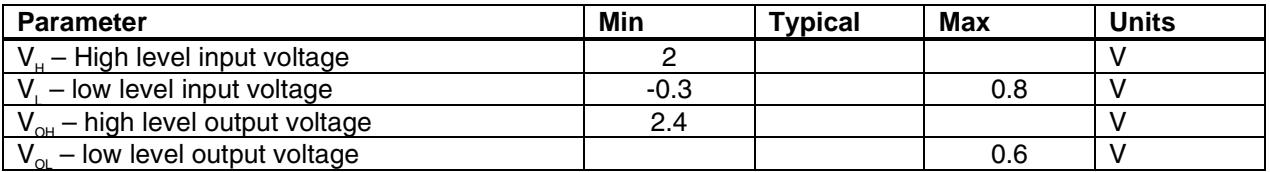

## **Table 1.5: Transmission characteristics**

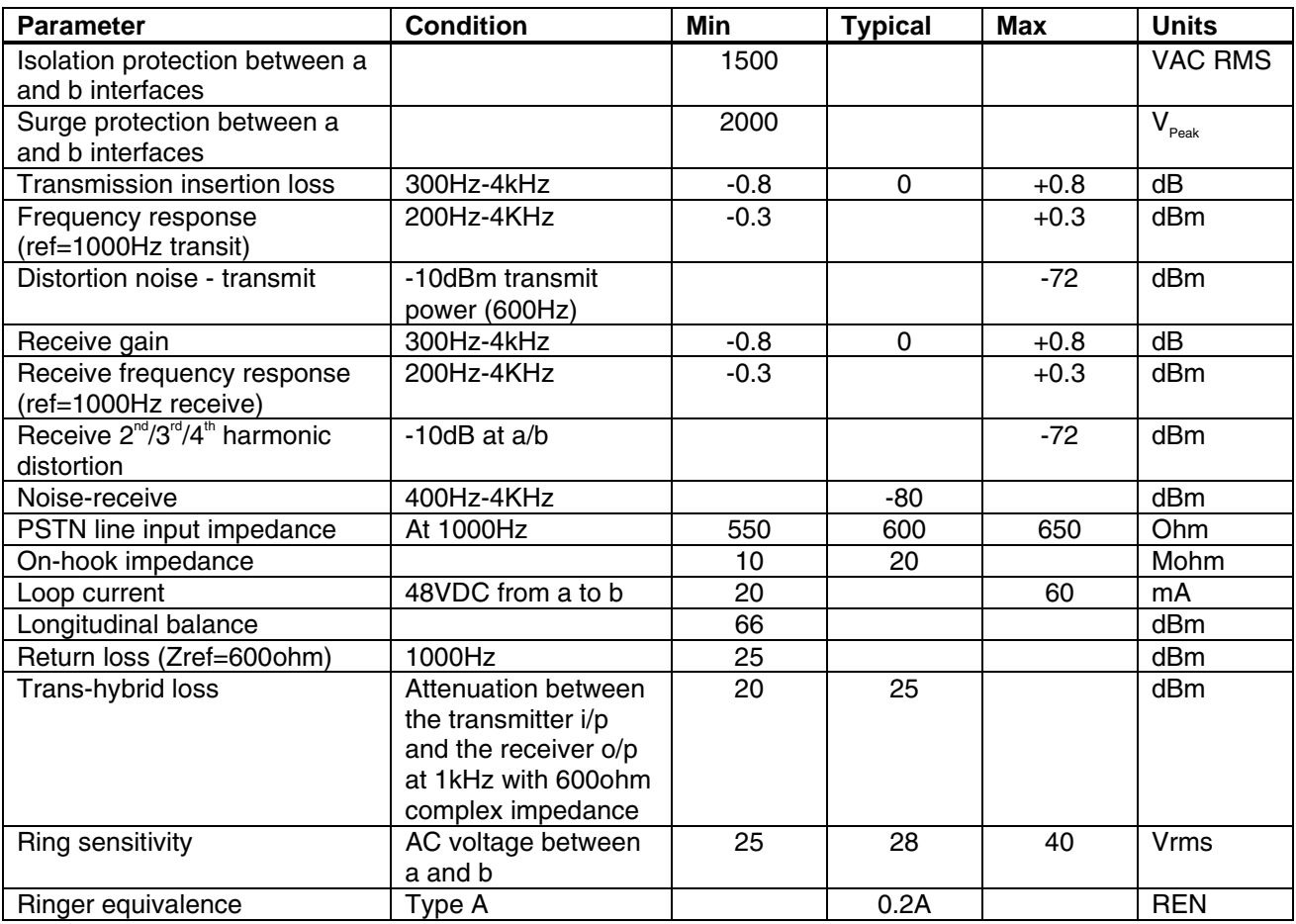

## **Table 1.6: Signalling Specification**

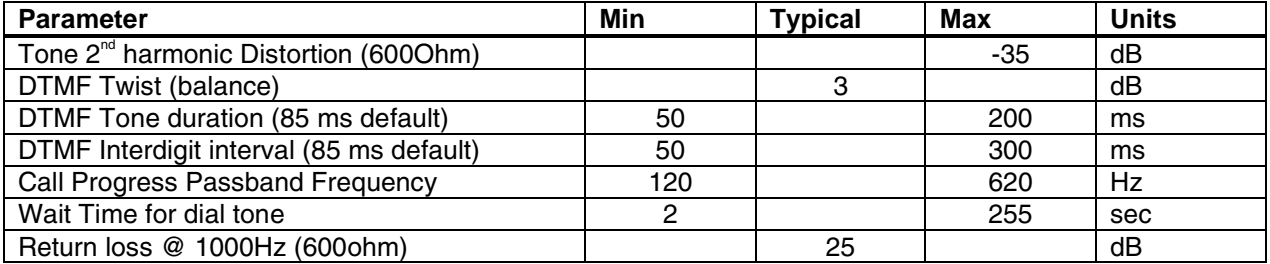

## **4. Serial Interface Description**

Data transferred to the V850Netchip PSTN1 has the following characteristics:

- 8-bit data with no parity and two stop bits
- speed of 300 bps 9600 bps, defaulting to 9600 bps
- hardware flow control using RTS/CTS handshaking

The serial interface operates in one of the following three modes:

- AT command mode, as described in section 5 below
- command-line mode, as described in section 6 below
- online mode, where data is transferred using an established modem (and optionally TCP/IP) connection

When operating in AT command mode the V850Netchip PSTN1 module automatically detects the serial-line speed of the connected device in the range 1200 bps to 9600 bps. It behaves as a standard modem, with the capability of making and receiving calls, using AT commands as described in section 5 below. The normal ATD, ATA for dialling and answering a call are supported, as is the +++ sequence used to escape from online to AT command mode.

By default, the V850Netchip PSTN1 starts in AT command mode from a power-on or soft reset. This behaviour may be modified using the **startup** command-line command: see section 6 for more details.

## **5. AT-Commands, S-Registers, and Result Codes**

Each command line must start with the prefix "AT" and be terminated by a carriage return (ASCII code 16). Several commands may be included on one command line. A command line may contain up to 80 characters, excluding the AT prefix and terminating carriage return.

No separator is required between commands on the same line. See **Table 1.4** for result codes and messages. See **Table 1.5** for a summary of the command set.

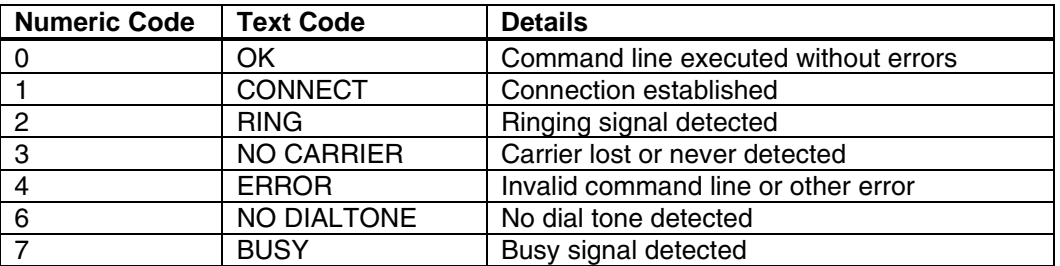

#### **Table 1.4: Result codes and messages**

## **Table 1.5: AT Command Summary**

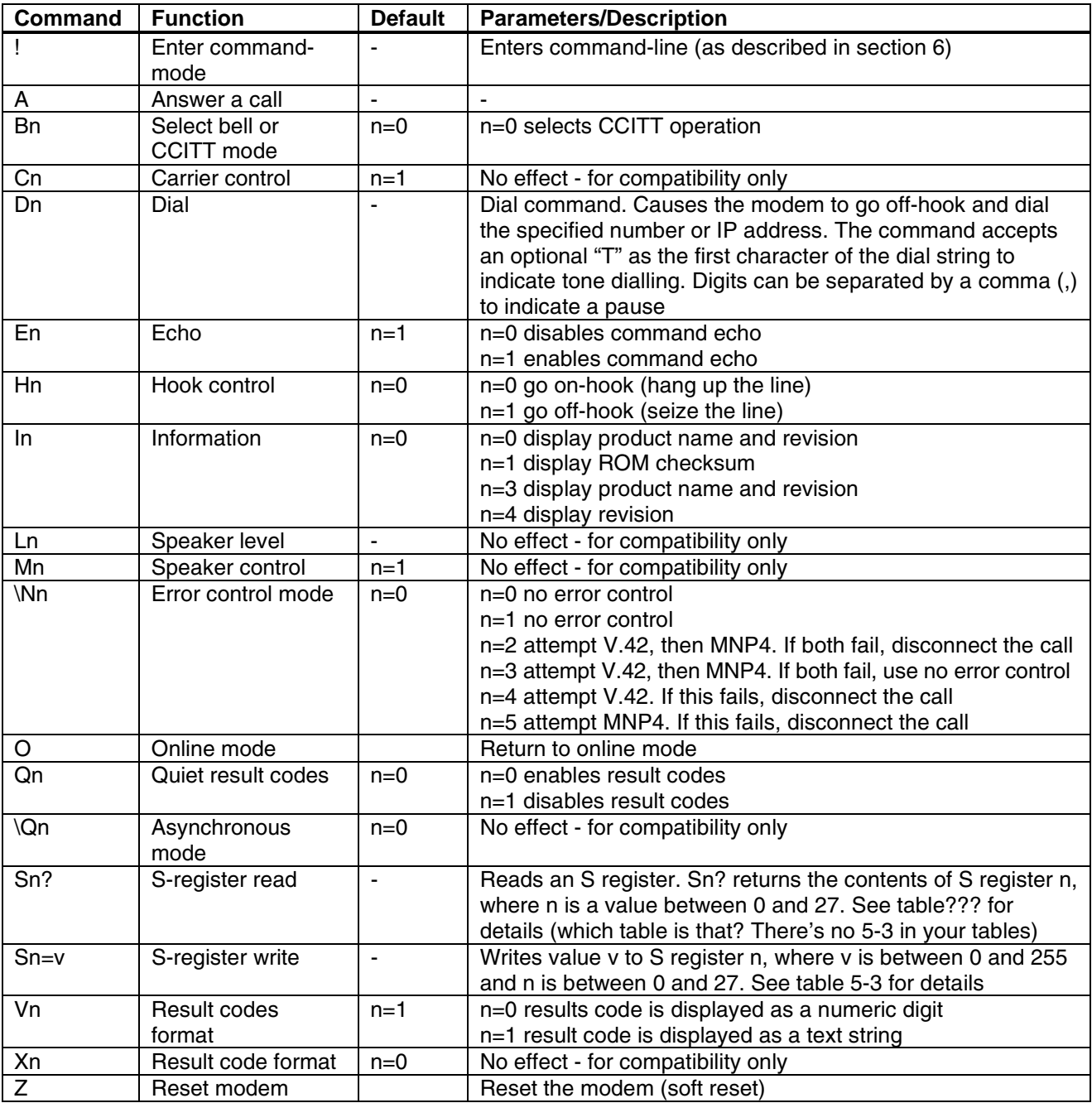

## **6. Command-line Mode**

Command-line mode is used to configure the V850Netchip PSTN1 for TCP/IP operation. It is selected by using the **AT!** command (see above). Once selected, the V850Netchip PSTN remains in command-line mode until the **AT** command is selected.

Command-line mode is indicated by the -> prompt. The syntax in command-line mode is command <parameter> [parameter] where

- command = name of the command
- <parameter> = mandatory command parameter
- [parameter] = optional command parameter

All commands and parameters are case-sensitive.

#### **Note**

The IP address parameters have the normal "dotted decimal" syntax, for example, 192.168.16.20. Where an address is specified with an optional port, the port is separated from the address with a comma (,) or slash (/), for example 192.168.16.20,1200 for port number 1200 at address 192.168.16.

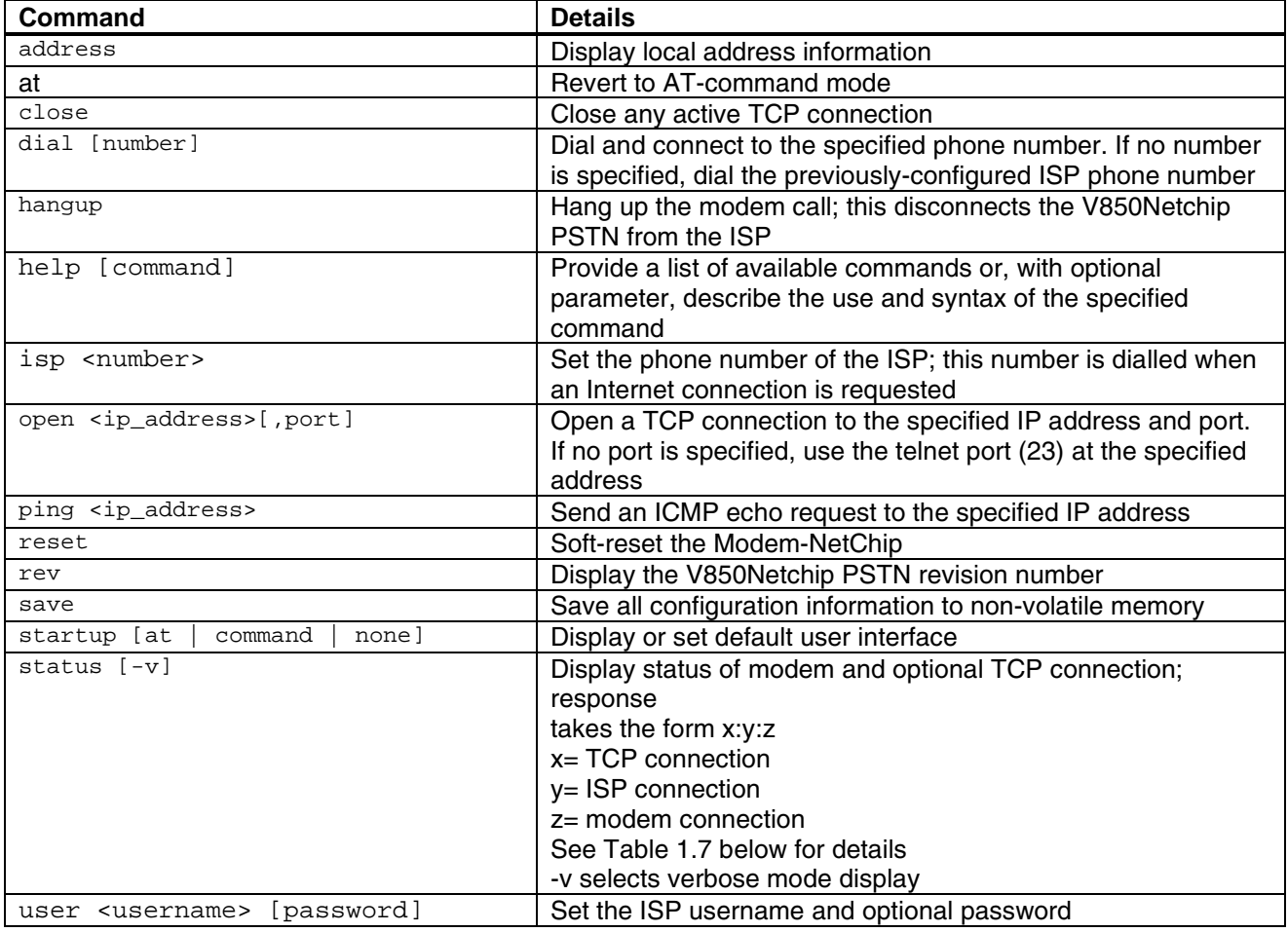

#### **Table 1.6: Commands**

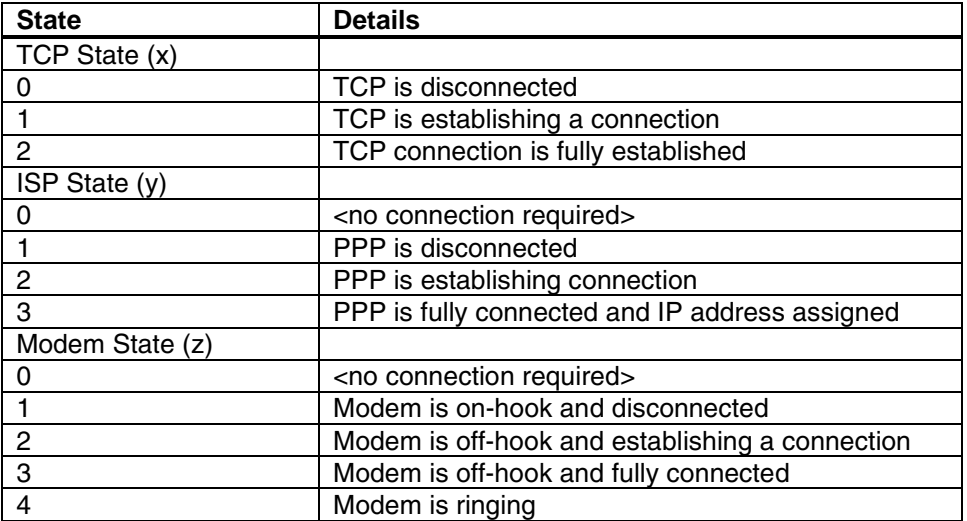

## **Table 1.7: Modem, ISP and TCP states as reported by the status command**

## **7. TCP/IP Features**

V850Netchip PSTN1 provides the facility of establishing a TCP/IP connection across an intranet or the global Internet. The three stages of configuring and establishing a TCP/IP connection are

- configuring the ISP parameters
- dialling the ISP
- opening a TCP connection

#### **7.1. Configuring ISP Parameters**

Configuring ISP parameters is usually done once only. When configured, the parameters can be saved to non-volatile memory using the **save** command-line modem command. Typically, all of the information in Table 1.8 is required.

The **save** command may be used to store all of the ISP configuration information to non-volatile memory if required, otherwise the information is lost when the V850Netchip PSTN is powered off or reset.

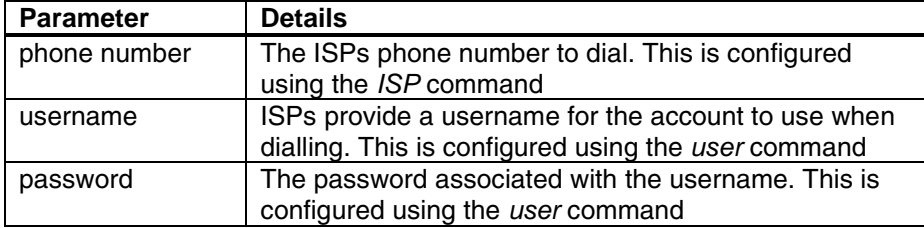

## **Table 1.8: Information for configuring ISP parameters**

#### **7.2. Establishing an ISP Connection**

The second stage of connecting to the Internet is to establish a modem and ISP connection between the V850Netchip PSTN1 and the ISP. This is done using the dial command. If the ISP number has been previously set using the isp command, there is no need to specify the number to dial. V850Netchip PSTN1 will place a call and attempt to connect at the fastest data rate possible.

V850Netchip PSTN indicates the result of the connection attempt as follows:

- **+OK**  indicates that the connection attempt was successful
- **-ERR** indicates that the connection attempt was unsuccessful

#### **Note**

Successful connection means the V850Netchip PSTN1 has connected to the ISP, initialized PPP correctly and has been assigned an IP address. Unsuccessful connection can mean that any one of these stages did not complete successfully. In this case, V850Netchip PSTN1 automatically drops the modem call.

#### **7.3. Opening TCP Connections**

The final stage in connecting to the Internet is to establish a TCP connection to a remote address. This is done using the *open* command. For example, open 192.168.16.20,1200 opens a TCP connection to port 1200 at address 192.168.16.20.

V850Netchip PSTN1 indicates the result of the connection attempt as follows:

- **+OK -** indicates that the connection attempt was successful
- **-ERR -** indicates that the connection attempt was unsuccessful

Once established, V850Netchip PSTN1 is in online mode. Any information sent to the V850Netchip PSTN is then forwarded to the remote system over a TCP connection.

#### **7.4. Closing TCP Connections**

Closing TCP connections is done by reverting to command-line mode using one of the following methods:

- sending the +++ escape sequence
- sending a **BREAK** signal

Both of these methods result in the V850Netchip PSTN reverting to command-line mode.

Once in command-line mode, the connection may be closed using the **close** command. New TCP connections may be opened using the **open** command When all connections have been closed, the **hangup** command should be used to clear the modem call to the ISP.